## WebApp Builder for ArcGIS

David Martinez John Gravois

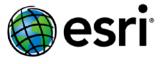

#### Topics

#### **Introduce Web AppBuilder**

**Quick introduction of ArcGIS WebApp Builder** 

**Configure a ready to use web application** 

#### Web AppBuilder Architecture

Design principles
WebApp Builder components
Key concepts

#### **Create Your First Widget**

Create a simple widget
Configure the widget
Package the widget

#### **Create a Theme**

Define WebApp Builder theme
Create a theme

**Package the theme** 

#### **Deploy**

**Options Frequently Asked Questions** 

### Web App Builder for ArcGIS Components

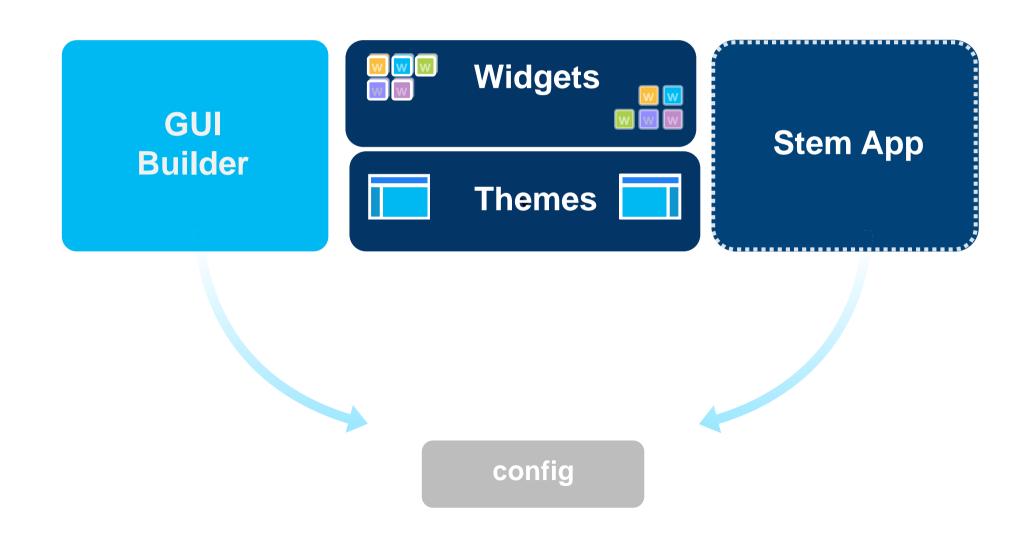

## Inside Stem App

**Messaging (publish/subscribe)** 

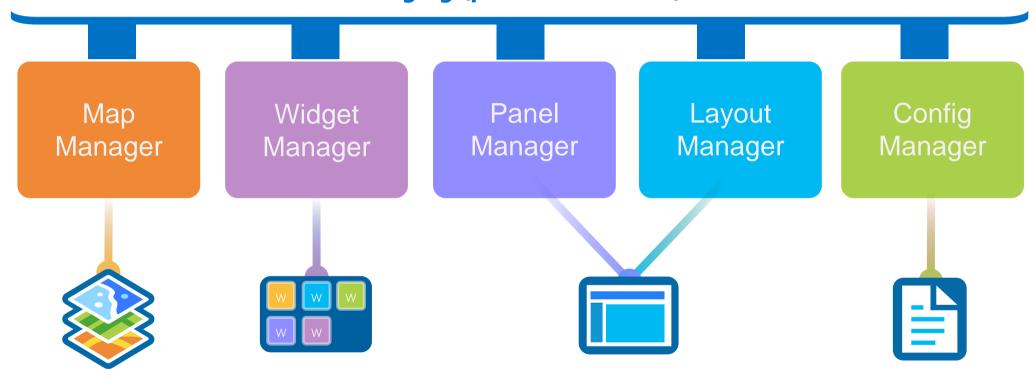

### Widget

#### Theme

HTML/JavaScript/CSS

**Specific task** 

**Configuration in JSON** 

**NLS** support

**Builder config UI** 

**HTML/JavaScript/CSS** 

Layout

**Branding** 

Widget panel and

behavior

Style (Color, etc.)

Theme widgets

## Web AppBuilder Widget

John Gravois

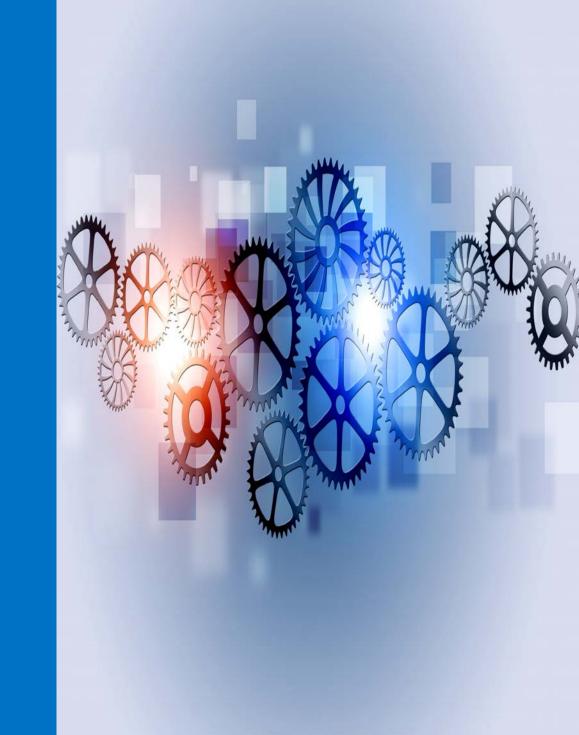

#### Convention and Defaults

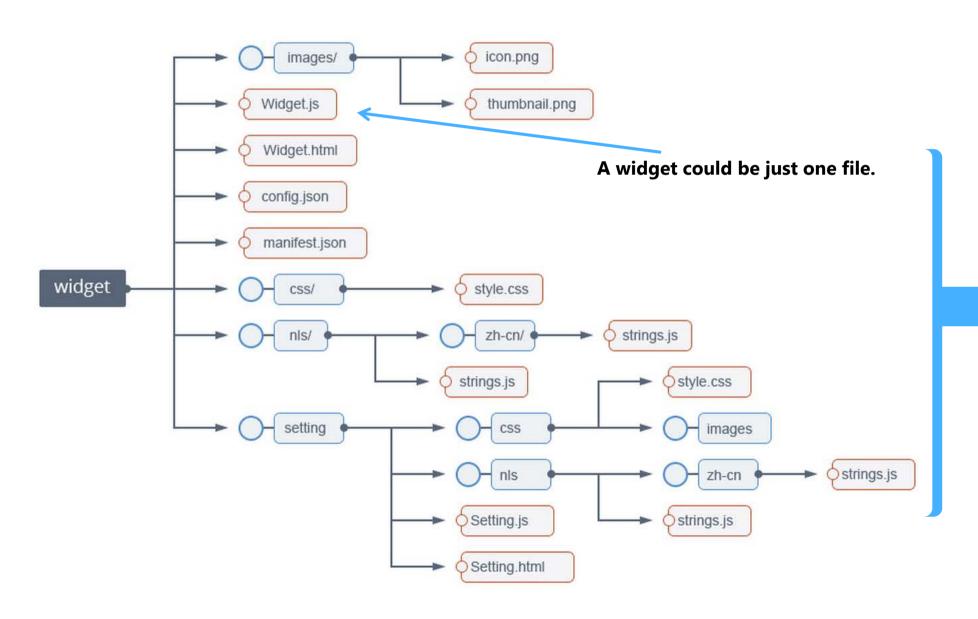

or a full set of files to provide UI, localization, WebApp Builder configuration UI, etc.

### A minimum Widget - Widget.js

```
define(['dojo/_base/declare',
 'jimu/BaseWidget'
function(declare, BaseWidget) {
 var clazz = declare([BaseWidget], {
return clazz;
});
```

All widgets are derived from the BaseWidget class

#### BaseWidget

#### What do you get from BaseWidget?

**App config properties (label, icon, location, etc)** 

**App config data** 

Widget's config data

Map object

Widget state (open, closed, active...)

**Events like open/signin** 

**Sharing data (widget communication)** 

### Your job? **HTML Template** Widget config file Widget name (for css) The "guts" (i.e. business logic) Localization

#### **Events**

#### Dijit lifecycle events

- postCreate
- startup

-

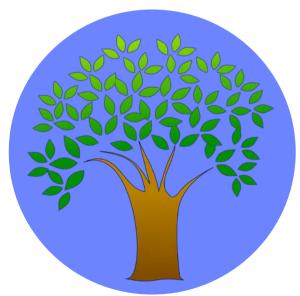

#### Widget events

- onOpen, onSignIn
- publishData

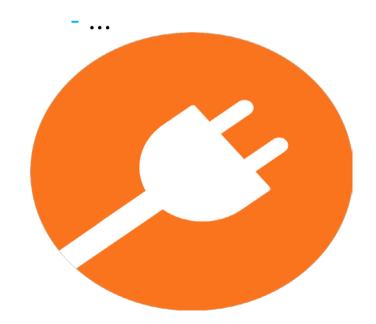

#### Widgets: Preloaded or in the Panel

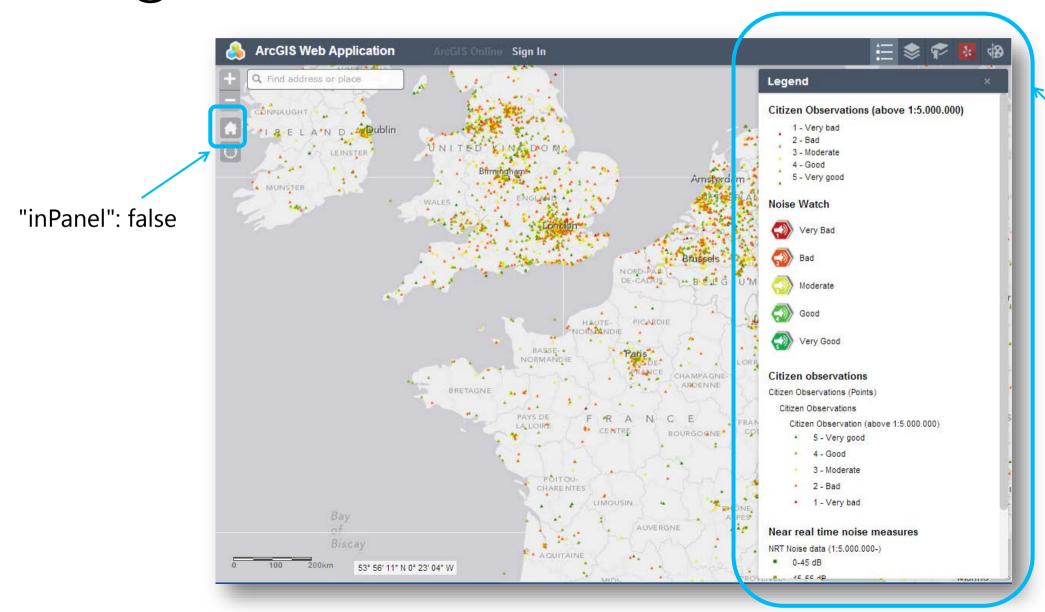

"inPanel": true (default)

#### Configurable custom widgets inside the builder

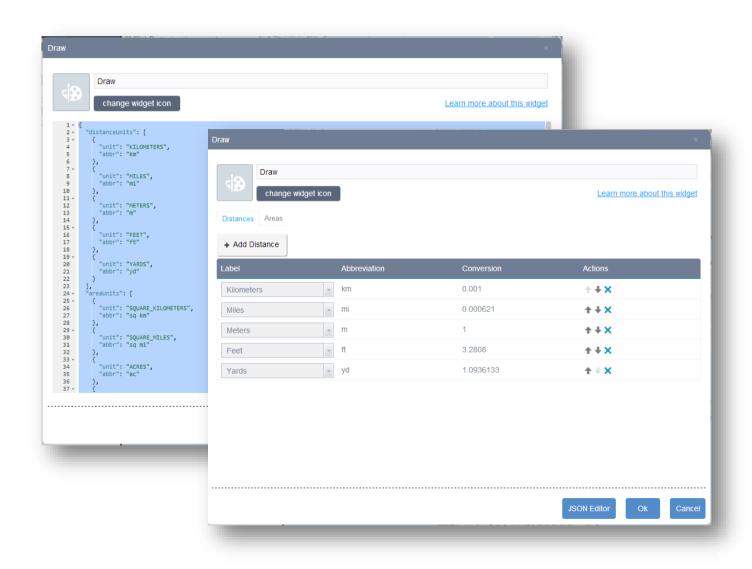

#### Building a UI for the user

#### **Setting.js**

- Config info
- getConfig, setConfig

Setting.html

**Usual localization pattern** 

CSS

# Add your First Widget (Demo)

## Web AppBuilder Theme

David Martinez

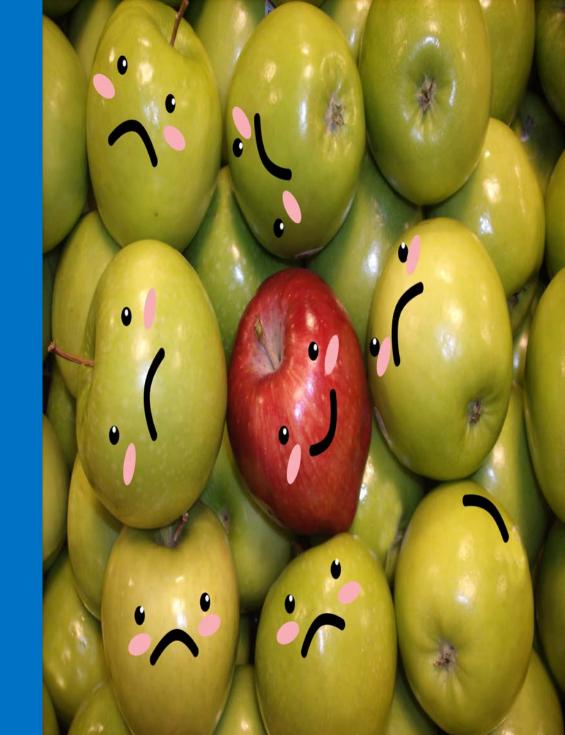

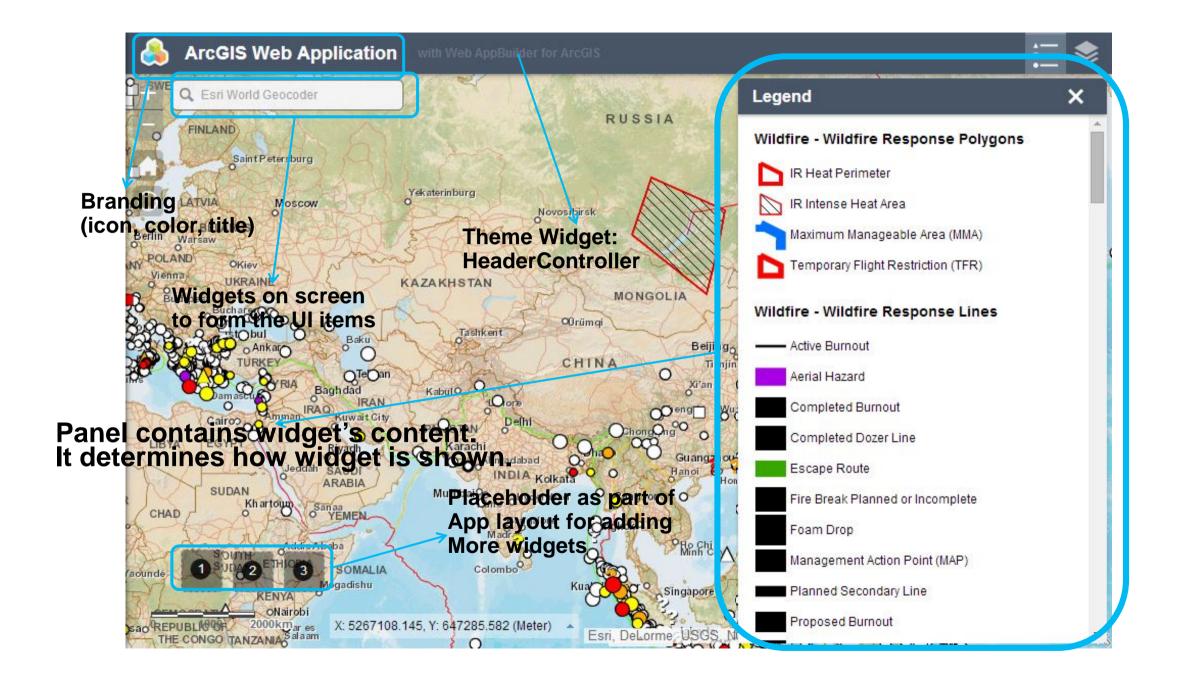

#### What's in a Theme

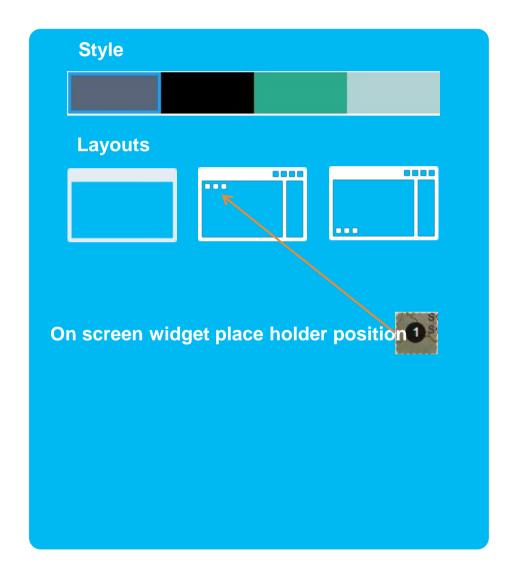

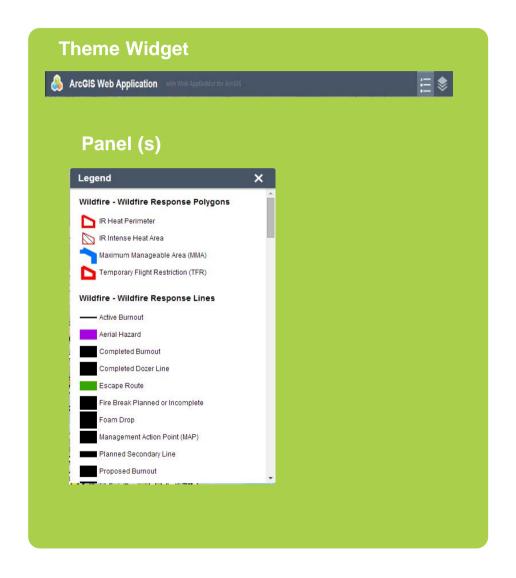

### Theme Convention and Defaulting

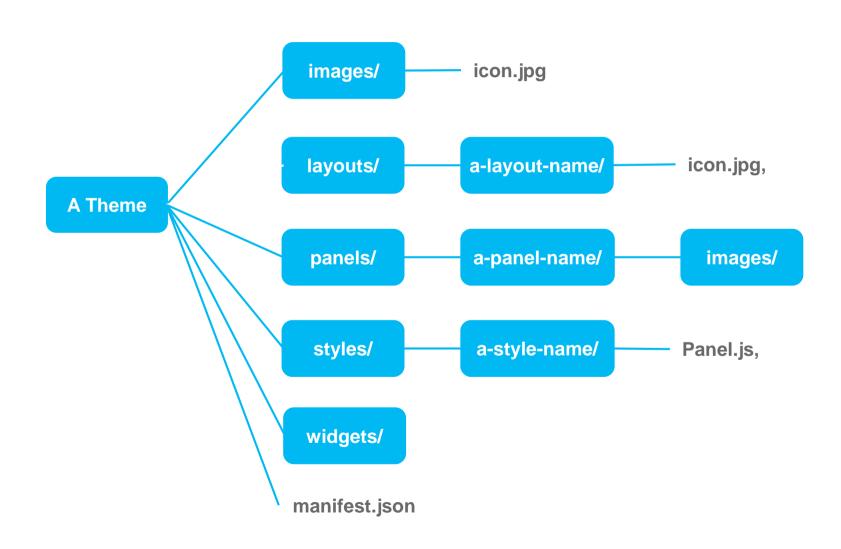

## Theme Configuration inside the Builder

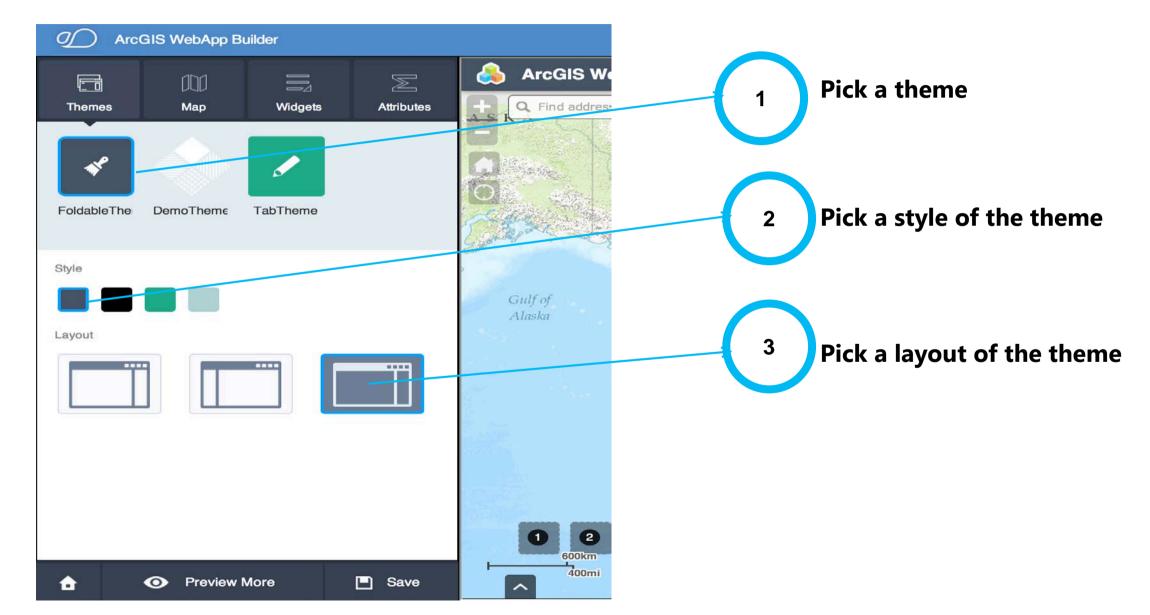

# Create a new Theme (Demo)

## Deploy

John Gravois

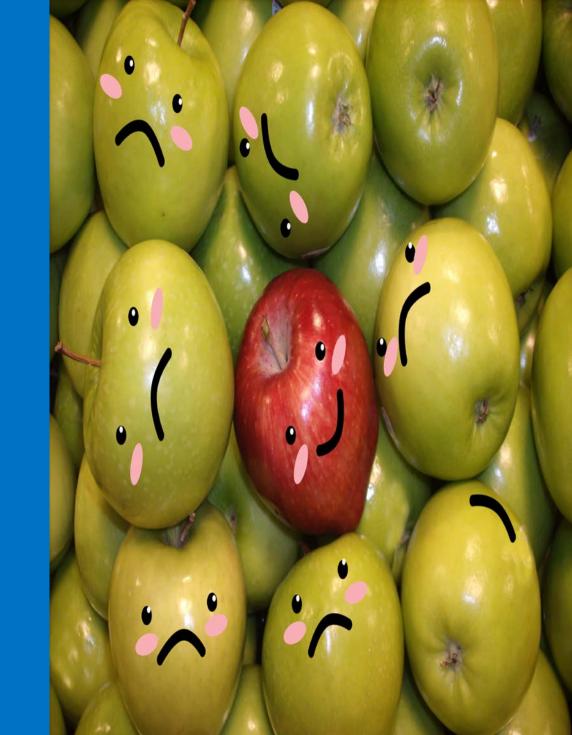

#### From your local machine, to the cloud...

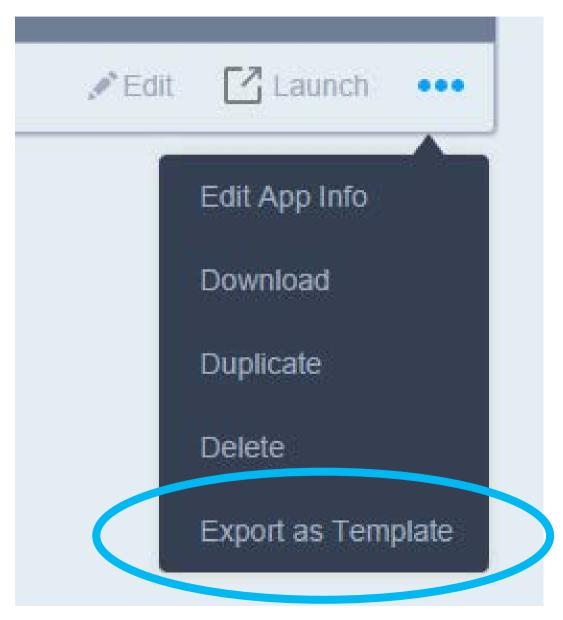

### To be clear, we are **not** uploading our application...

Export as Web App Template

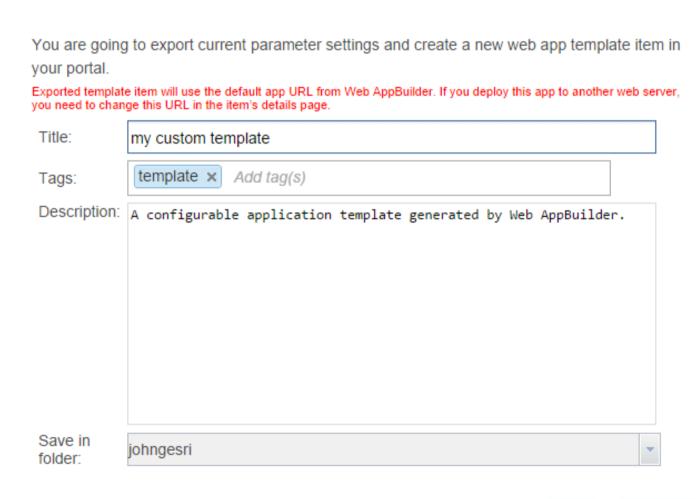

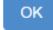

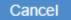

## ArcGIS Organizations show webmap authors templates that belong to a specific group

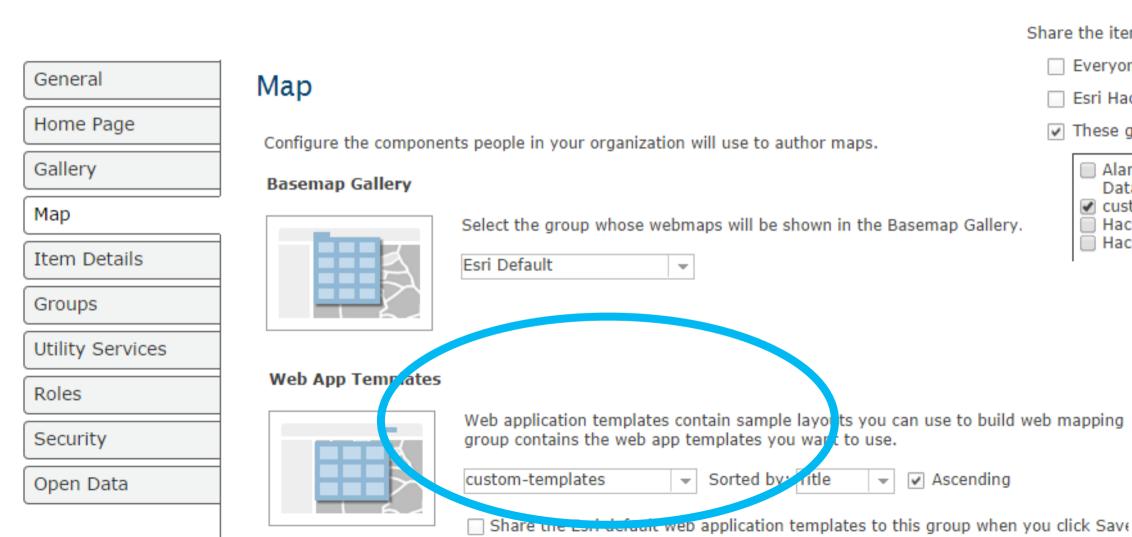

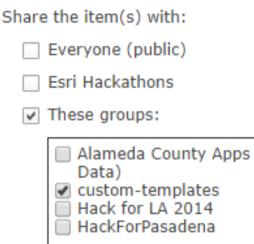

## But the template (and new apps) still run on your web server

#### **Properties**

URL http://kodos.esri.com:3344/webappbuilder/apps/5?ar

Code Attachment None

Purpose

API JavaScript

Shared with Everyone (public)

Tags us, renters

Credits

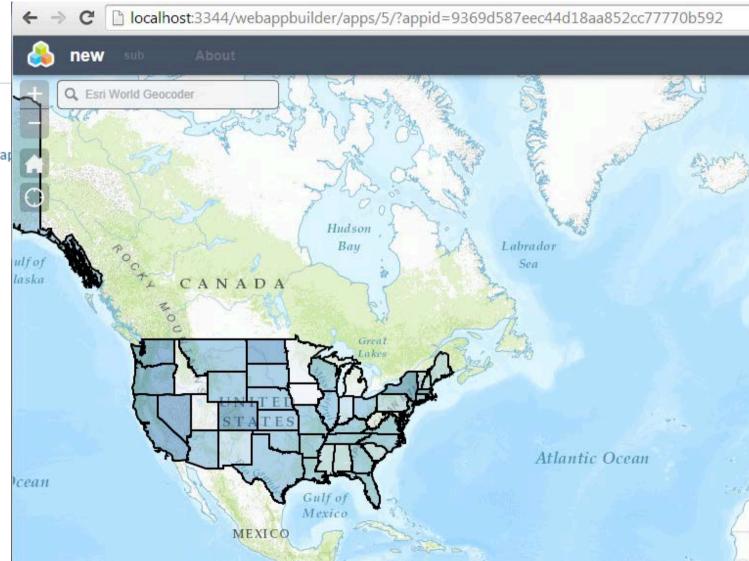

## Thank You

David Martinez dmartinez@esri.com John Gravois jgravois@esri.com